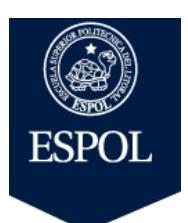

## **SOFTWARE DE ILUSTRACIÓN**

**EXAMEN FINAL** 

*NOMBRE\_\_\_\_\_\_\_\_\_\_\_\_\_\_\_\_\_\_\_\_\_\_\_\_\_\_\_\_\_\_\_\_\_\_\_\_\_\_\_\_\_\_\_\_\_ PAR: \_\_*

*FECHA: 20 de Febrero 2017*

Escuela de Diseño y Comunicación Visual

**ADVERTENCIA** *:* El examen se valorará sobre 20 puntos. No se permite borrones , tachones .

**"Como estudiante de ESPOL me comprometo a combatir la mediocridad y a actuar con honestidad; por eso no copio ni dejo copiar.**

## **……………………………………… Firma de compromiso del estudiante**

Subraye la respuesta correcta.

1.Al diseñar un logo o una gigantografía se utiliza las siguientes resoluciones en Ilustrator.

- 1) 12-72 ppp
- 2) 100-1000ppp
- 3) 80 -90 ppp
- 4) 150 -300ppp

2.¿ Qué es una imagen vectorizada?

- a) Una imagen vectorizada es la que se compone de puntos y bits.
- b) Una imagen vectorizada es la que tiene resoluciones de pixeles con puntos.
- c) Una imagen vectorizada es la que consta de puntos , curvas y su resolución es inalterable .
- d) Una imagen vectorizada es la que consta de puntos , curvas y su resolución es alterable .

3.Seleccione los pasos correctos para crear una mascara de recorte

- a) Se elije una imagen se vectoriza , con el botón derecho creo una mascara de recorte .
- b) Se elije una imagen , se vectoriza , selecciono la imagen junto con el trazo vectorizado luego con el botón derecho creo una mascara de recorte .
- c) Se elije una imagen , se vectoriza , selecciono la imagen bmp luego con el botón derecho creo una mascara de recorte .
- d) Se elije una imagen, , selecciono la imagen junto con el trazo vectorizado luego con el botón derecho creo una mascara de recorte.

4.Relacione con una línea las imágenes con sus respectivos nombres

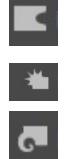

 $\overline{\phantom{a}}$   $\overline{\phantom{a}}$   $\overline{\$ 

a)Herramienta de arrugar b)Herramienta de deformar c)Herramienta de cristalizar d)Herramienta molinete

\_\_\_\_\_\_\_\_\_\_\_\_\_\_\_\_\_\_\_\_\_\_\_\_\_\_\_\_\_\_\_\_\_\_\_\_\_\_\_\_\_\_\_\_\_\_\_\_\_\_\_\_\_\_\_\_\_\_\_\_\_\_\_\_\_\_\_\_\_\_\_\_\_\_\_\_\_\_\_\_\_\_\_\_\_\_\_\_\_\_\_\_\_  $\_$  ,  $\_$  ,  $\_$  ,  $\_$  ,  $\_$  ,  $\_$  ,  $\_$  ,  $\_$  ,  $\_$  ,  $\_$  ,  $\_$  ,  $\_$  ,  $\_$  ,  $\_$  ,  $\_$  ,  $\_$  ,  $\_$  ,  $\_$  ,  $\_$  ,  $\_$  ,  $\_$  ,  $\_$  ,  $\_$  ,  $\_$  ,  $\_$  ,  $\_$  ,  $\_$  ,  $\_$  ,  $\_$  ,  $\_$  ,  $\_$  ,  $\_$  ,  $\_$  ,  $\_$  ,  $\_$  ,  $\_$  ,  $\_$  ,

5. Conteste la siguiente preguntas

¿ Cómo se crea un símbolo en Ilustrator? ( explique por pasos)

6.Encierre la opción correcta las líneas de troquelado.

\_\_\_\_\_\_\_\_\_\_\_\_\_\_\_\_\_\_\_\_\_\_\_\_\_ Línea de: a)corte , b)doblez , c)perforado.  $\frac{1}{2}$  \_ \_ \_ \_ \_ \_ \_ \_ \_ \_ \_ \_ \_ \_ Línea de : a)corte , b)doblez , c)perforado.